# KÖNIGHAUS **INFRAROT**

# SMART THERMOSTAT

# Termostat Könighaus Smart

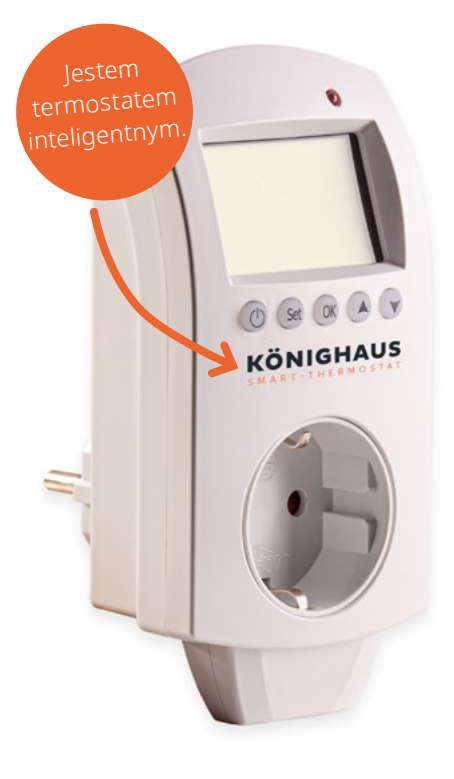

#### **Funkcje**

- Czujnik pomiaru temperatury
- Utrzymuje temperaturę z dokładnością do 0,5°C
- Kontrola rodzicielska
- Tryb programowania tygodniowego
- Tryb automatyczny i ręczny
- Tryb urlopowy
- Sterowanie typu SMART HOME przez aplikację i WiFi
- Wykrywanie otwartego okna

### **Specyfikacja produktu**

- Rozmiar: 140x67x40mm
- Zgodność z Wi-Fi, hotspot telefonu komórkowego: 2,4 GHz i 4 GHz
- Zasilanie: 230V AC 50/60
- Prąd: 16A/250V
- Zakres temperatur granicznych:  $0 \sim 70$  °C
- Automatyczna ochrona przed zamarzaniem: temperatura pomieszczenia < 5 °C

#### **Ważne**

- Nie przykrywaj urządzenia
- Nie wtykaj jednego w drugie
- Używaj tego produktu tylko w suchych i zadaszonych pomieszczeniach
- Upewnij się, że produkt nie jest uszkodzony i nie ma kontaktu z wodą lub inną cieczą

#### **Instrukcje dotyczące bezpieczeństwa i wyłączenie odpowiedzialności**

Nigdy nie próbuj otwierać urządzenia w celu naprawy lub przeróbki. Unikaj kontaktu z napięciem sieciowym. Nie doprowadzaj do mostkowania i zwarcia. Urządzenie nie jest wodoodporne, należy używać go tylko w suchych warunkach. Chroń go przed wysoką wilgocią, wodą i śniegiem. Trzymaj urządzenie z dala od wysokich temperatur. Nie narażaj urządzenia na nagłe zmiany temperatury lub silne wibracje, ponieważ może to spowodować uszkodzenie części elektronicznych. Przed użyciem sprawdź urządzenie pod kątem uszkodzeń. Nie należy używać urządzenia, jeśli zostało stłuczone lub zostało uszkodzone w inny sposób. Należy przestrzegać krajowych przepisów i ograniczeń.

Nie używaj urządzenia do celów innych niż opisane w instrukcji. Ten produkt nie jest zabawką. Przechowywać w miejscu niedostępnym dla dzieci oraz osób upośledzonych. Wszelkie naprawy lub modyfikacje urządzenia, które nie zostały wykonane przez pierwotnego dostawcę, spowodują utratę gwarancji i roszczeń gwarancyjnych. Urządzenie może być używane wyłącznie przez osoby, które przeczytały i zrozumiały niniejszą instrukcję. Specyfikacje urządzeń mogą ulec zmianie bez wcześniejszego powiadomienia.

#### **Sprzedaż**

Zgodnie z dyrektywą europejską urządzenia elektryczne i elektroniczne nie mogą być wyrzucane wraz z odpadami domowymi. Ich komponenty muszą być poddane recyklingowi lub zostać zutylizowane osobno, ponieważ toksyczne i niebezpieczne komponenty mogą spowodować trwałe szkody dla środowiska, jeśli są niewłaściwie utylizowane. Jako konsument jesteś zobowiązany na mocy przepisów o sprzęcie elektrycznym i elektronicznym do nieodpłatnego zwrotu zużytego sprzętu elektrycznego i elektronicznego do producenta, punktu sprzedaży lub do publicznych punktów zbiórki. Szczegóły reguluje odpowiednie prawo krajowe. Symbol na produkcie, instrukcji obsługi i/lub opakowaniu odnosi się do tych przepisów. Dzięki tego rodzaju segregacji materiałów, recyklingowi i utylizacji zużytych urządzeń w istotny sposób przyczyniasz się do ochrony naszego środowiska.

# **Objaśnienie symboli**

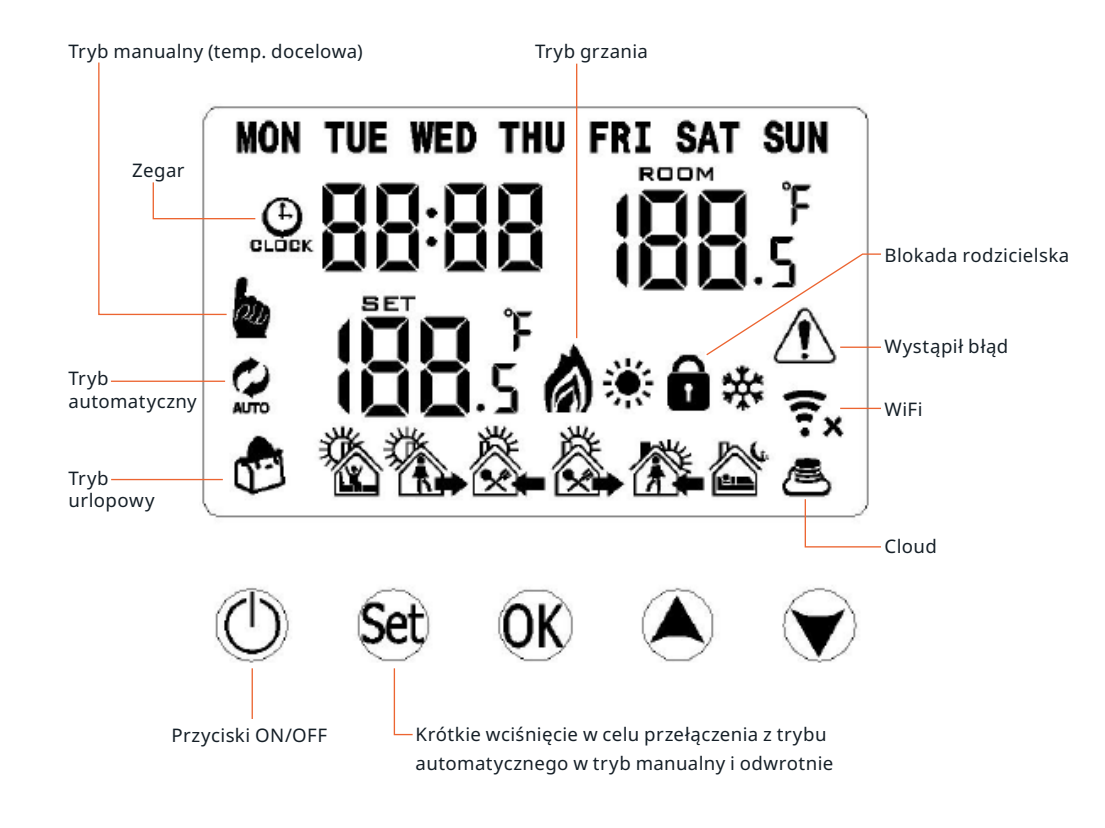

#### **Ustawienia fabryczne**

- Wyłącz podłączony do gniazdka termostat. Przytrzymaj (s**ET)** aż pojawi się A1.
- Wciskaj (ser) aż wyświetli się AC i wtedy przytrzymaj przycisk (OR) dłużej.
- **Uwaga:** Termostaty zakupione jeszcze przed latem roku 2022 resetowane są jeszcze poprzez punkt menu **AB**.

# **Definiowanie godziny i dni tygodnia**

- **Wskazówka!** Do konfiguracji ustawień użyj aplikacji na smartfonie.
- Wciśnij  $\circledcirc$ i za pomocą strzałek $\circledast$   $\circledast$  wprowadź minuty.
- Potwierdź przyciskiem  $\circledcirc$ i za pomocą strzałek  $\circledast$  wprowadź godzinę.
- Wciśnij ponownie  $\circledcirc$ k), aby za pomocą strzałek $\circledast$   $\circledast$  wprowadzić dzień tygodnia.
- Zatwierdź wszystko wciskając ponownie  $\circledR$ , aby zapisać te ustawienia.

# **Krótkie polecenia**

#### **Blokada rodzicielska**

• Przytrzymaj dłużej oaby za-/odblokować.

#### **Tryb urlopowy**

- Przytrzymaj dłużej (ok) aby przejśc na tryb urlopowy.
- Zmień ustawienie OFF na ON i za pomocą strzałek (A) (v) określ okres nieobecności i temperaturę. Na koniec zatwierdź ustawienia przyciskiem  $\rho$ .

#### **Ochrona przed zamarzaniem**

•Wyłącz podłączony do gniazdka termostat. Przytrzymaj (SET) do chwili aż pojawi się A1. Następnie naciśnij (sm) kilka razy, aż pojawi się A4 i ustaw żądaną temperaturę.

### **Tryb manualny**

- $\cdot$  Tryb manualny  $\left(\bigcup_{i=1}^{\infty}\right)$  umożliwia szybkie i nieskomplikowane ustawienie temperatury pomieszczenia.
- Zmieniaj tryb manualny  $\textcircled{\tiny a}$ ) na automatyczny  $\textcircled{\tiny a}$ ) i odwrotnie za pomocą przycisku (st). Odpowiedni symbol wyświetla się po lewej stronie.
- Aktualna temperatura panująca w pomieszczeniu wyświetlana jest w prawym górnym rogu ekranu.
- Za pomocą przycisków strzałek  $\left(\bigotimes \widehat{\blacklozenge}\right)$  można ustawić temperaturę docelową. Ustawiona temperatura wyświetlana jest w lewym dolnym rogu erkanu. **Dodatkowe zatwierdzenie nie jest konieczne.**

**Uwaga:** Po osiągnięciu temperatury docelowej termostat automatycznie wyłączy grzanie. Ogrzewanie zostanie włączone dopiero wtedy, gdy temperatura spadnie o 0,5 stopnia. Im lepsza izolacja, tym dłużej będzie utrzymywana zadana temperatura.

### **Tryb automatyczny**

Tryb automatyczny  $\mathbb Q$  pozwala na stworzenie zindywidualizowanego profilu ogrzewania na cały tydzień. Następuje tu zróżnicowanie pomiędzy dniami roboczymi i weekendami ("5+2"). Raz ustawione czasy i temperatury będą teraz nieustannie powtarzane. z wymaganiami.

**Uwaga:** Bezpośrednio na termostacie dni robocze programowane są zawsze tak samo. Przykładowo nie jest możliwe zastosowanie innych ustawień obowiązujących tylko we wtorki po południu.

Za pomocą przycisku  $\overline{\text{sn}}$  można przełączać się pomiędzy trybem ręcznym  $\overline{\textbf{a}}$  a trybem automatycznym (?). Odpowiednia ikonka pojawi się po lewej stronie ekranu.

Przytrzymaj, aby wejść w tryb programowania. Teraz możesz ustawić temperatury dla następujących sześciu pór dnia:

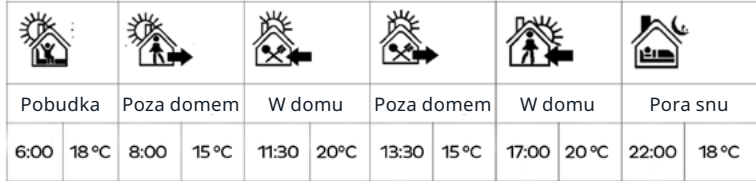

Dni tygodnia, dla których obowiązują bieżące ustawienia, pojawiają się teraz u góry ekranu. Krótkie naciśnięcie i użycie przycisku  $(\mathbf{F})$  oraz strzałek  $\mathbf{A}(\mathbf{F})$  umożliwia dostosowanie czasów i temperatur według własnych upodobań. Uważaj, aby nie używać tutaj przycisku  $\rho$ i!

**Uwaga:** W ustawieniach systemu można również aktywować następujące profile grzania: **Cyfra 0** oznacza: **5+2** > Poniedziałek – Piątek + Sobota i niedziela (domyślnie **Cyfra 1** oznacza: **6+1** > Poniedziałek – Sobota + Niedziela **Cyfra 2** oznacza: **7** > Poniedziałek – Niedziela

W przypadku tych ustawień wyłącz termostat, ale pozostaw włączone zasilanie. Następnie przytrzymaj przycisk , aż na wyświetlaczu pojawi się **A1**. Następnie naciskaj przycisk  $\overline{\text{(s}}$  do chwili, aż pojawi się symbol **A8**. Użyj teraz klawiszy strzałek  $\hat{A}$   $\hat{B}$ , aby ustawić odpowiednio cyfrę **0, 1** lub **2**. Odczekaj teraz kilka sekund. **Termostat wyłączy się automatycznie i zaakceptuje nowe ustawienie.** 

dzięki aplikacji Könighaus. Z jej pomocą można również dostosować poszczególne dni robocze zgodnie

**Wskazówka!**  Ustawienia

# Könighaus Smart Thermostat

# **Instalacja aplikacji na smartfon**

Pobierz aplikację "Könighaus Smart Home" ze sklepu Google Play lub Apple App Store i zarejestruj swoje konto.

# **Połącz aplikację z termostatem**

- Otwórz aplikację i naciśnij symbol **"+"** w prawym górnym rogu.
- •Wybierz **"Dodaj urządzenie"**, a następnie w sekcji **"Könighaus"** wybierz termostat **"Könighaus Smart"**.
- Wprowadź swoje dane WiFi i hasło. Pamiętaj, aby wpisać hasło poprawnie. Dane te nie zostaną sprawdzone.
- Przełącz urządzenie w tryb parowania. W tym celu naciśnij i przytrzymaj jednocześnie przyciski (st) i (ok), aż symbole WLAN  $\circledR$  i CLOUD  $\circledR$  (prawy dolny róg) zaczną migać na wyświetlaczu. **Jeśli pojawia się tylko jedna ikona lub ikony nie migają, ponownie naciśnij i przytrzymaj**  $\overline{\text{srn}}$  **i**  $\overline{\text{ok}}$ **.**

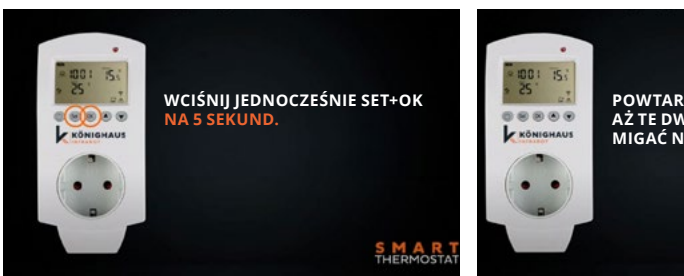

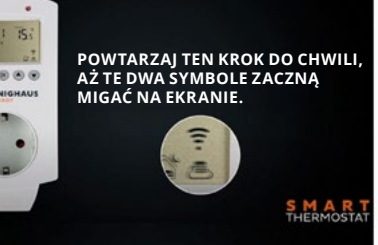

• Teraz postępuj zgodnie z instrukcjami w aplikacji. Urządzenie jest teraz aktywne i jest wyświetlane w sekcji "Wszystkie urządzenia".

**Wskazówka!**  Termostat obsługuje tylko częstotliwość routera 2,4 GHz. Pamiętaj, aby wyłączyć 5 GHz na czas podłączania.

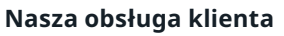

Nie ma znaczenia, czy potrzebujesz porady na temat optymalnego wyposażenia pokoju w promienniki podczerwieni, czy też masz pytania dotyczące termostatu – nasza obsługa klienta jest do Twojej dyspozycji. Cechuje nas indywidualne wsparcie, szybkie czasy reakcji i otwarta komunikacja.

 $\mathbb{Q}$  +49 2822/537 64 01 info@koenighaus-infrarot.de

# **Szybko i prosto**

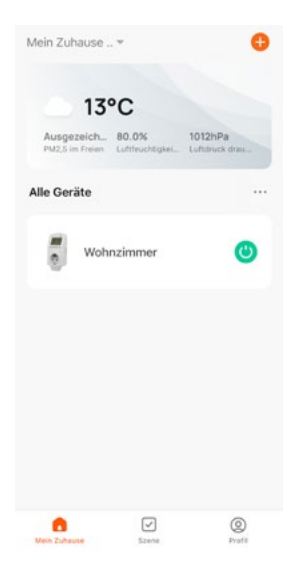

 $\bullet$ 

 $\frac{1}{2}$ 

A Modus child lock Einstellung

☆

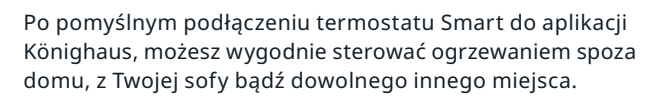

W obszarze "Wszystkie urządzenia" wybierz w tym celu odpowiedni termostat Smart (np. "salon").

Ustaw i określ żądaną temperaturę za pomocą przycisków i. Poniżej wyświetlana jest aktualna temperatura pokojowa.

#### **Przełącznik: Włączysz lub wyłączysz grzejnik.**

**Tryb:** Wybierz pomiędzy trybem ręcznym, trybem automatycznym i trybem wakacyjnym.

**Blokada rodzicielska:** Włączanie lub wyłączanie blokady rodzicielskiej.

**Ustawienie:** Otwiera szereg ustawień zaawansowanych. Tutaj możesz aktywować "funkcję otwartego okna", ustawić temperaturę ochrony przed zamarzaniem, ustawić wysokie i niskie temperatury oraz ustalić program tygodniowy.

Hasło do zmian to "123456".

## **Jak stworzyć inteligentny scenariusz?**

Inteligentne scenariusze oferują indywidualne opcje dopasowywania. Najpierw określany jest warunek ("jeśli 6:30 rano"), a następnie określany jest stan ("wtedy ogrzewanie w salonie WŁĄCZONE").

W tym przykładzie pokażemy, jak stworzyć inteligentny scenariusz.

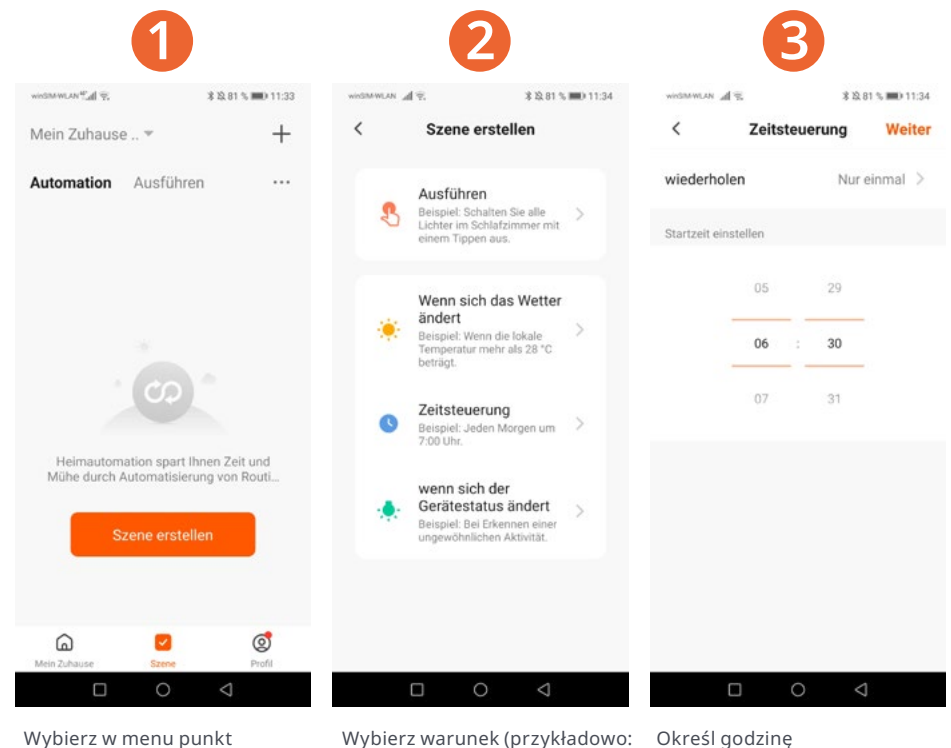

"Utwórz scenariusz".

Wybierz warunek (przykładowo: sterowanie czasowe) (przykładowo: 6:30)

# Termostat Könighaus Smart

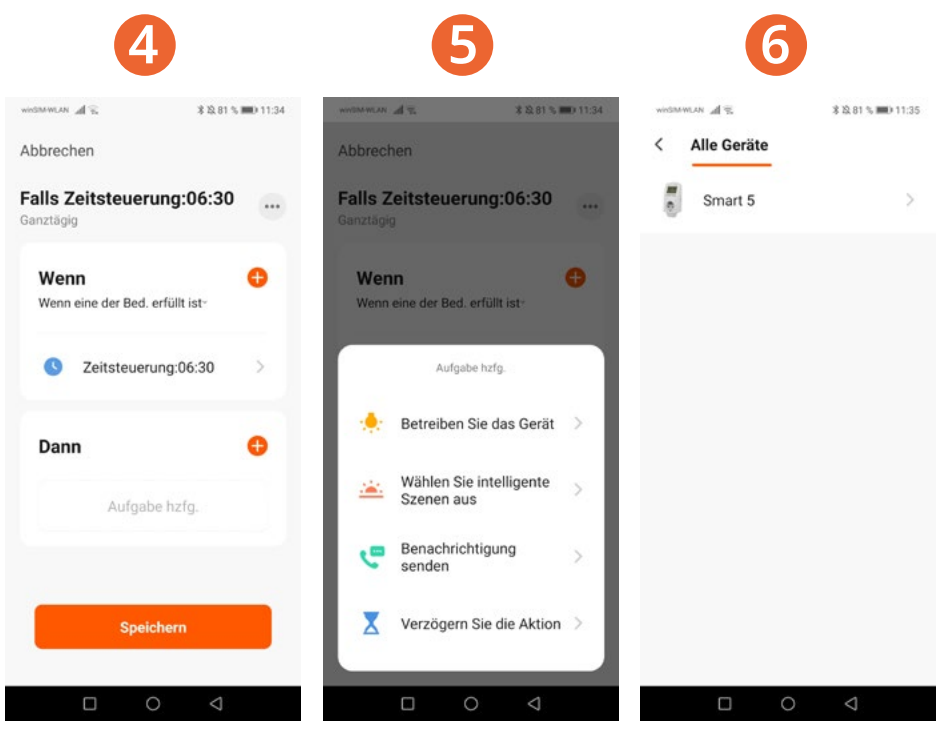

Kliknij w pomarańczowy za słowem "to/wtedy".

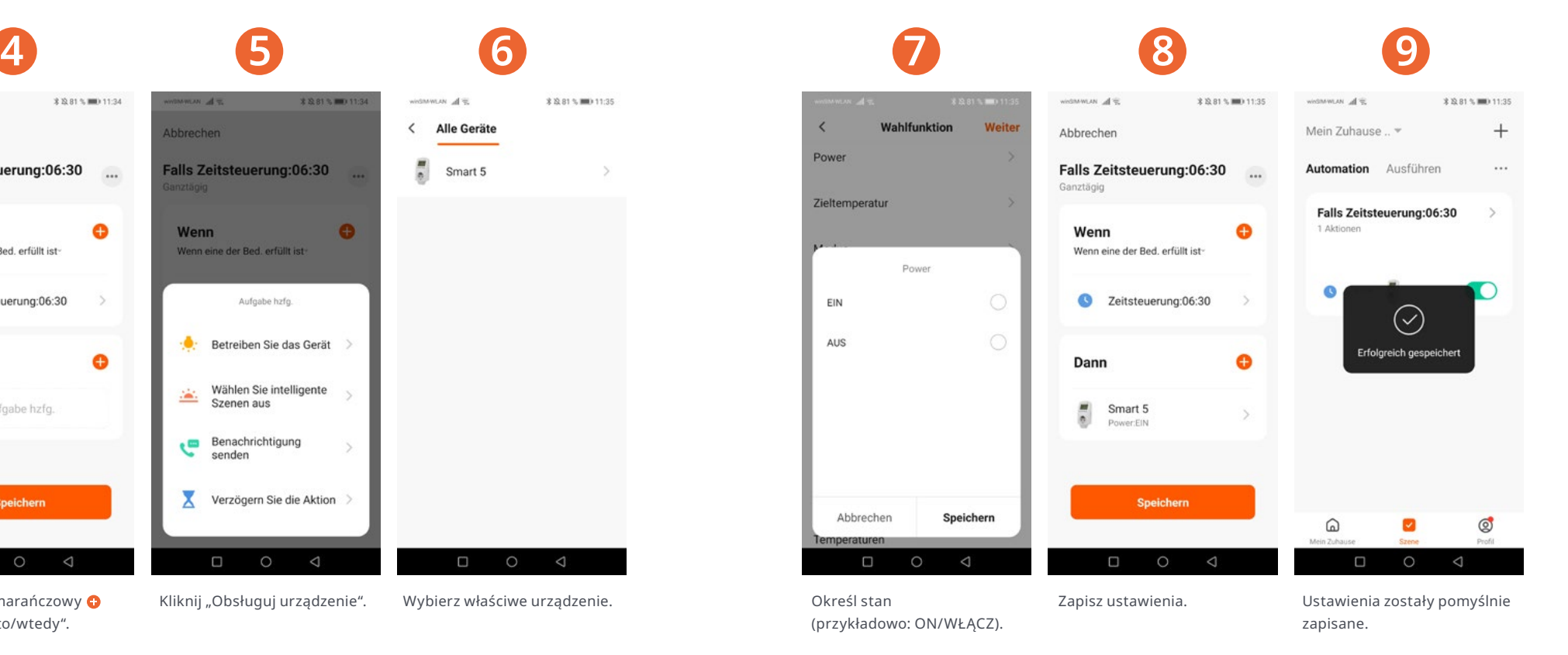

# **Czy już Ci wiadomo?**

Kod QR prowadzi bezpośrednio i łatwo do cyfrowych instrukcji obsługi naszych promienników podczerwieni i termostatów. W ten sposób oszczędzamy cenne zasoby i chronimy środowisko.

Przed uruchomieniem produktów prosimy o uważne przeczytanie instrukcji obsługi.

Alternatywnie, wszystkie aktualne instrukcje użytkowania naszych produktów można znaleźć na stronie www.koenighaus-infrarot.de/anleitungen.

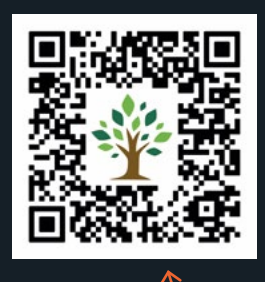

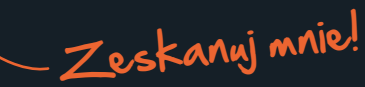

**Könighaus GmbH** Stadtweide 14 46446 Emmerich am Rhein

hallo@koenighaus-infrarot.de +49 (0)2822/537 64 01